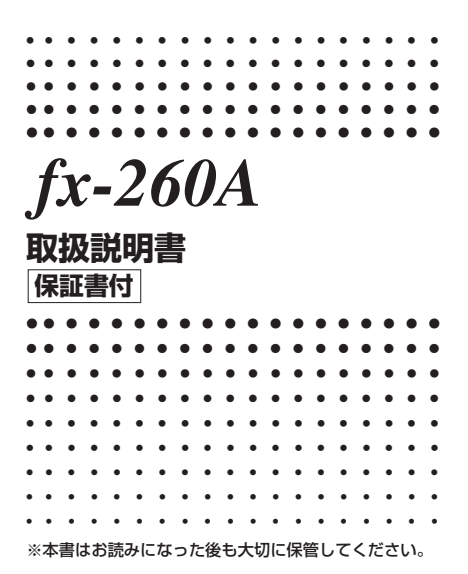

http://edu.casio.jp

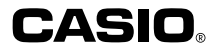

 $\overline{1}$ 

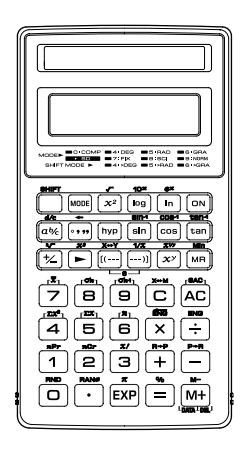

# **取扱上の注意**

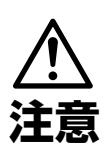

この表示を無視して誤っ た取り扱いをすると、人 が傷害を負う可能性が想 定される内容および物的 損害のみの発生が想定さ れる内容を示しています。

# **火中に投入しないでください**

本機を火中に投入しないで ください。破裂による火災・ けがの原因となることがあ ります。

- ●本書の内容に関しては、将来予告なしに変更することがあ ります。
- ●本書の内容については万全を期して作成いたしましたが、 万一ご不審な点や誤りなど、お気づきのことがありました らご連絡ください.
- ●万一、本機使用や故障により生じた損害、逸失利益または 第三者からのいかなる請求につきましても、当社では一切 その責任を負えませんので、あらかじめご了承ください。

# **その他のご使用上の注意**

- ●本機を使用する前に必ず@キーを押してください。 ●極端な温度条件下での使用や保管は避けてくだ さい。
	- 低温では表示の応答速度が遅くなったり、点灯しなくなっ たりします。また、直射日光の当たる場所や窓際または暖 房器具の近くなど、極端に温度が高くなる場所には置かな いでください。

ケースの変色や変形、または電子回路の故障の原因になり ます。

●湿気やほこりの多い場所での使用や保管は避けて ください。

水が直接かかるような使用は避けるとともに、湿気やほこ りにも十分ご注意ください。

電子回路の故障の原因となります。

- ●落としたり、強いショックを与えないでください。 ●「ひねり」や「曲げ」を与えないでください。
- ●分解しないでください。
- ●お手入れの際は、乾いた柔らかい布をご使用くだ さい。

特に汚れがひどい場合は、中性洗剤液に浸した布を固くし ぼっておふきください。なお、シンナーやベンジンなどの 揮発性溶剤は使用しないでください。キーの上の文字が消 えたり、ケースにシミをつけてしまう恐れがあります。

# **演算モード**

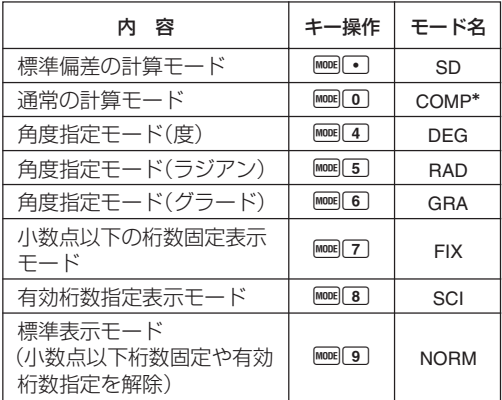

現在のモード設定のシンボルが表示されます。

\* COMPモードではシンボルは表示されません。

### 重要

- モードシンボルは表示部の上段に表示されます。
- DEG, RAD, GRA は COMP モード、SD モードと組み合 わせて使用することができます。
- Fmore | in と操作しても、SDモードは解除されますが、SCI モード、FIX モードを解除することはできません。
- mooil๑ と操作しても SD モードを解除することはできま せん。
- DEG, RAD, GRA モードで計算する前に必ず C を押し て画面をクリアーしてください。
- 計算を始める前に必ず計算モード(SDか、COMPか)と角 度指定(DEGか、RADか、GRAか)を指定してください。

### **基本計算**

四則演算にはCOMPモードを使用します。

例 1)  $23+4.5-53$ 

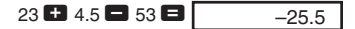

- 例 2 ) 56×(-12)÷(-2.5) 56  $\times$  12  $\textcircled{2}$   $\div$  2.5  $\textcircled{2}$   $\Box$ 268.8
- $\left(\overline{9\!}\right)$  2÷3×(1×10<sup>20</sup>)

### 2  $\div$  3  $\times$  1 EXP 20  $\Box$  6.6666666667<sup>19</sup>

例 4 ) 7×8-4×5 =36

#### $7\mathbf{2}\mathbf{3}\mathbf{3}$   $\mathbf{3}\mathbf{4}\mathbf{2}\mathbf{3}\mathbf{5}$   $\mathbf{3}\mathbf{6}\mathbf{3}$

$$
\begin{array}{c|c}\n\hline\n\text{(m 5)} & \frac{6}{4 \times 5} = 0.3 \\
\hline\n4 & 5 \text{ (m 5)} \\
\hline\n\end{array}
$$

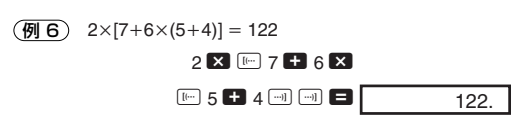

● ■キーの前の ■キーの操作は省略することができます。 (Pキーを押す必要はありません)

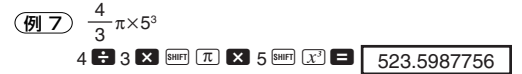

# **定数計算**

- 数値を置数した後に、■ ■ +-を2回押すと、 その数値を定数とした計算をすることができます。
- **定数計算中は"K"が画面に表示されます。**
- **定数計算にはCOMPモードを使用します。**
- (例 1) 2.3+3を計算し、続いて2.3+6

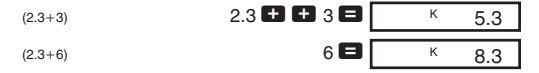

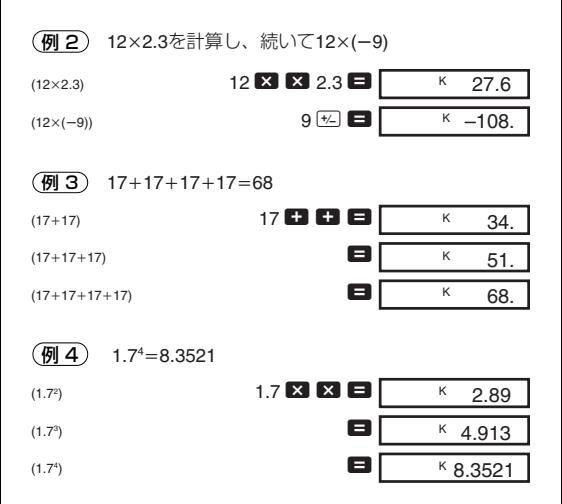

# **メモリー**

- メモリー計算にはCOMPモードを使用します。
- メモリー計算には SWEIMin、MH、BWEIMEI、MEIのキーを使 甲します。[MF] Min の操作でメモリーの内容を置き換える ことができます。
- 数値を記憶しているときは"M"が表示されます。
- メモリー内容を消去するときは、1018mm[Min]または AC|smm [Min]と押します。

例 1)  $(53+6)+(23-8)+(56\times2)+(99-4)=210.75$ 

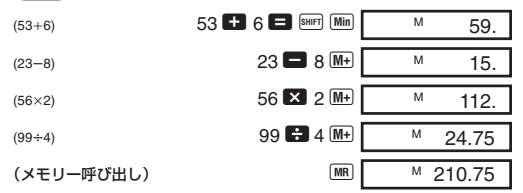

(例2) 下記の例題をメモリーを使って計算する

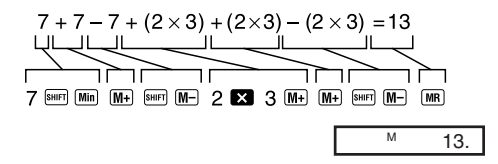

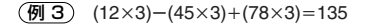

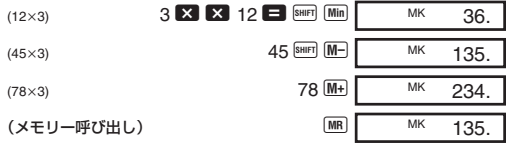

# **分数計算**

- 分数計算にはCOMPモードを使用します。
- 整数、分子、分母と区切りマークを含み10桁以上を置数する ことはできません。

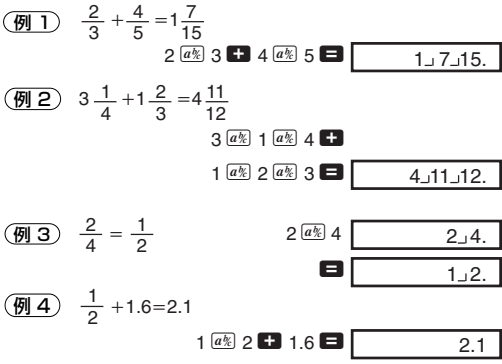

- 分数と小数の混在した計算結果は、常に小数で表示され ます。
- $\overline{f}$ 例5)  $\frac{1}{2}$   $\leftrightarrow$  0.5(分数  $\leftrightarrow$  小数)

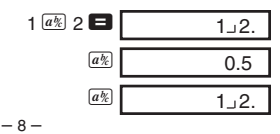

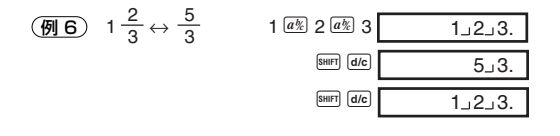

# **パーセント計算**

● パーセント計算にはCOMPモードを使用します。

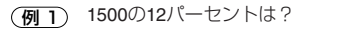

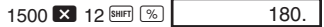

(例2) 660は880 の何パーセントか?

660  $\leftarrow$  880  $\frac{\text{SHE}}{2}$  880  $\leftarrow$  75.

(例3) 2500に15パーセント加える

#### $2500$   $\overline{\mathbf{X}}$  15  $\overline{\mathbf{M}}$   $\overline{\mathbf{W}}$   $\overline{\mathbf{W}}$   $\overline{\mathbf{H}}$ 2875.

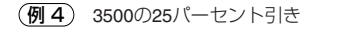

3500  $\overline{\phantom{1}}$  25 MH  $\overline{\phantom{1}}$   $\overline{\phantom{1}}$ 2625. 例 5 500g の試料に 300g を加えると、初めの何%となる か?

 $\frac{300 + 500}{ } \times 100 = 160$  (%) 500

#### 300  $\frac{1}{2}$  500 SHIFT  $\frac{1}{2}$ 160.

- 例 6 40°C の温度が 46°C になったとき、何%アップした と言えるか?
- $\frac{46-40}{ } \times 100 = 15$  (%) 40

 $46$   $40$  SHIFT  $\%$ 15.

(例7) 定数計算を使って以下の計算をする

 $\bullet$  1200 (12% = 144  $\bullet$  1200  $\mathcal{D}$ 18% = 216 ● 1200 の23% =276

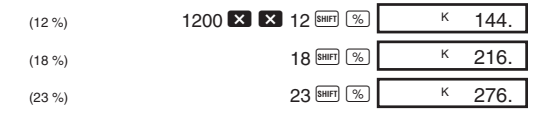

# 関数計算

- 関数計算にはCOMPモードを使用します。
- 計算の内容によっては演算結果が表示されるまでに時 問がかかることがあります.
- 次の計算に移る際は前の計算の結果が表示されるまで お待ちください。
- π=3.1415926536 として計算します。

### ■60淮数計算

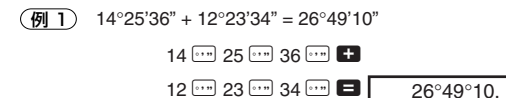

(例2)  $1°2'3" + 4.56 = 5.594166667$ 

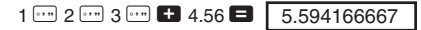

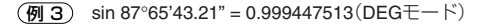

87 ... 65 ... 43.21 ... sin 0.999447513

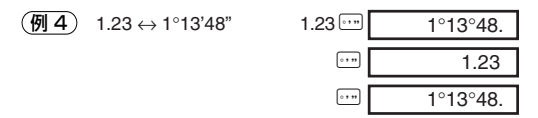

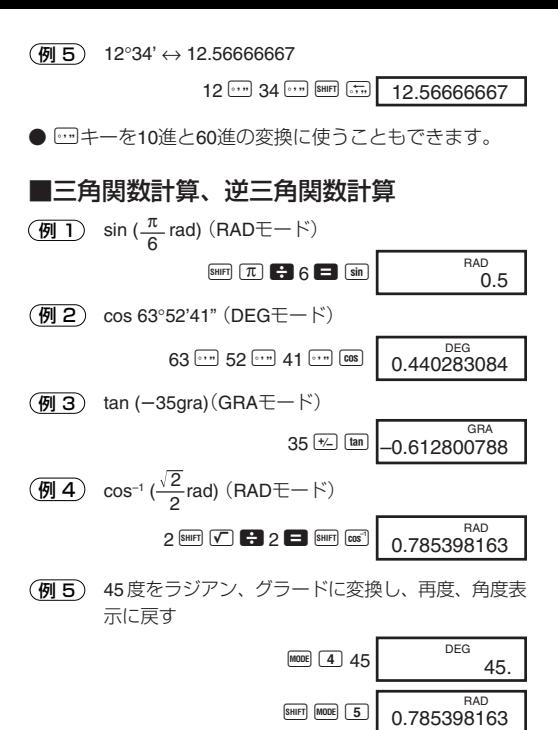

 $-12-$ 

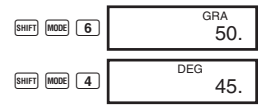

● 角度単位変換の計算を繰り返し行なうと、演算結果の精 度が低くなることがあります。

#### ■双曲線/逆双曲線関数

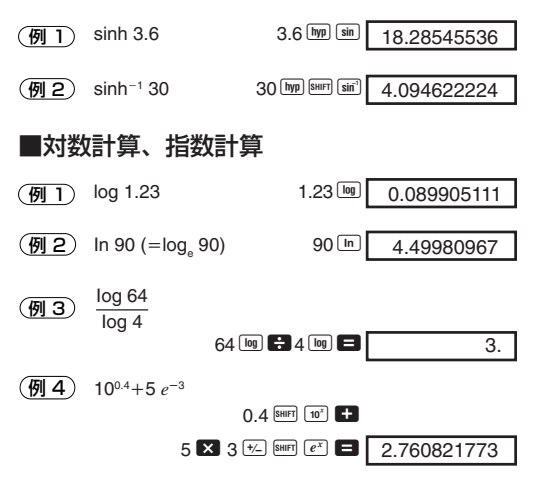

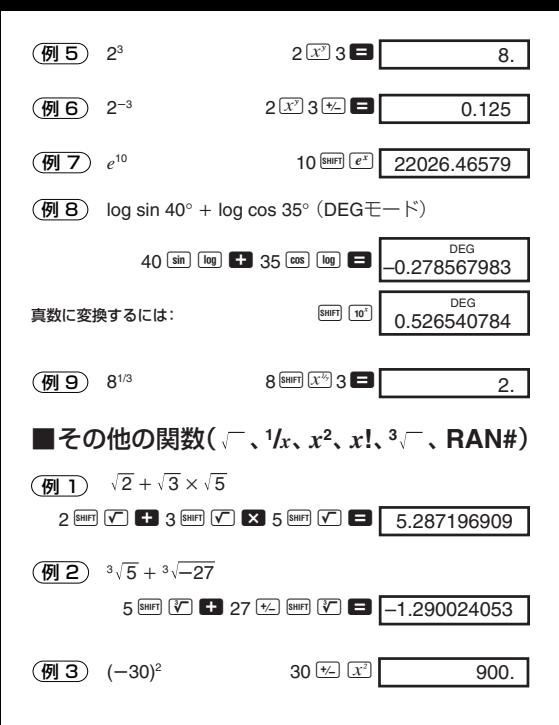

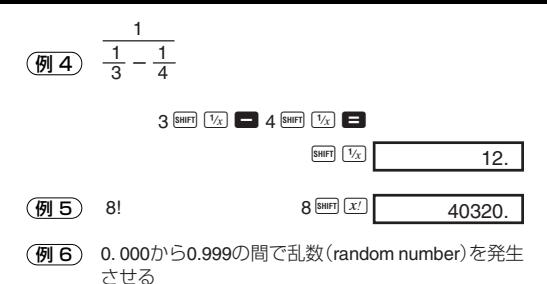

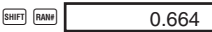

## ■小数点以下指定、有効桁数指定計算および 指数表示範囲指定

(例1) 1.234+1.234の計算結果を小数点以下2桁で丸めて 表示させる(FIX 2)

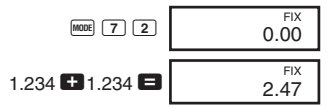

(例 2) 1.234+1.234 を、入力時に2桁に丸めて計算する

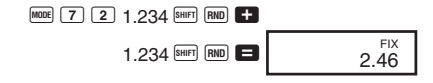

● 小数点以下指定表示を解除するには 嘔 9 と押します。

(**例 3) 1÷3の結果を有効桁数2桁で表示する(SCI2)** 

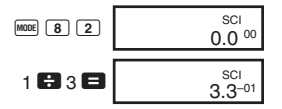

● 有効桁数表示を解除するには F 9 と押します。

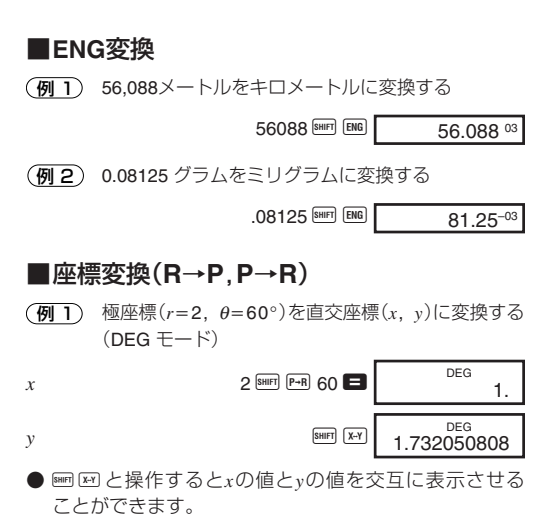

**(刷2)** 直交座標(1 √3 )を極座標 (r, θ)に変換する(RAD モード)

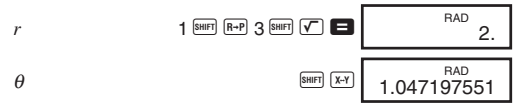

#### ■順列

- ◯例 1から7までの数字を使ってできる4桁の数字の取り 得る値の総数は?
- 1 つの数字は 1 回しか使えないものとします(1234 は可、 1123 は不可)。

 $7$  SHIFT  $nPr$  4 840.

#### ■組み合わせ

● 10人の中から4人を選ぶ場合の可能な組み合わせは 何通り?

 $10$  SHIFT  $ncr$  4 210.

# **統計計算の仕方(SDモード)**

● 標準偏差を使った統計計算をするには Flと操作して SDモードにします。

● FIX, SCIが表示されているときは ||891 90と操作してNORM モードに戻しておきます。

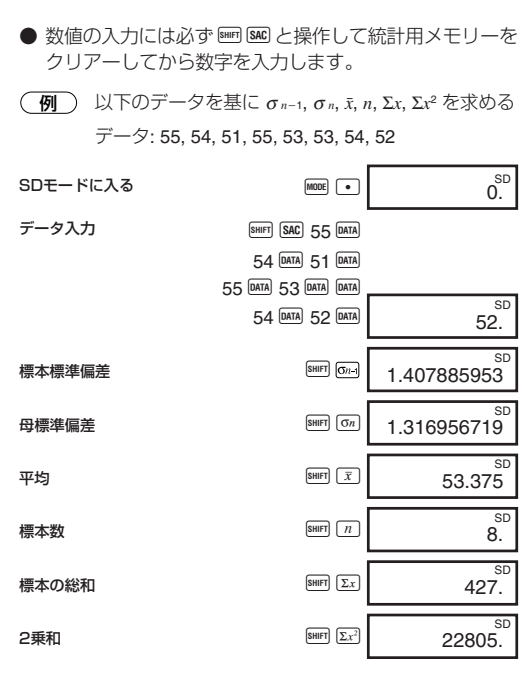

• と操作すると同じ数値を入力することができます。

- 同様に 図 キーを使うと、同じ数値を複数個に入力する ことができます。たとえば110を10回入力するには110  $2$  10  $\text{DATA}$  と操作します。
- 演算は必ずしも上記の例通りの順番で行なう必要はな く、データ入力後ならどの順番でも表示させることがで きます。
- 入力直後のデータを削除したい場合は、 画 と操作し ます。

## ■数値の入力中にデータを訂正するには

(例 1) 入力した直後に訂正するには

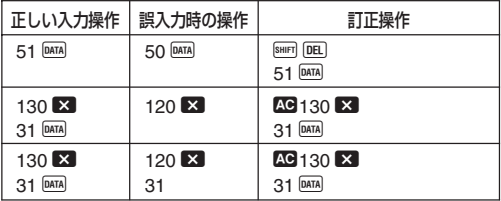

(例2) 前に入力したデータを訂正するには

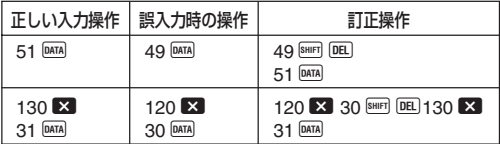

# 技術情報

# ■それぞれのキーの役割

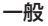

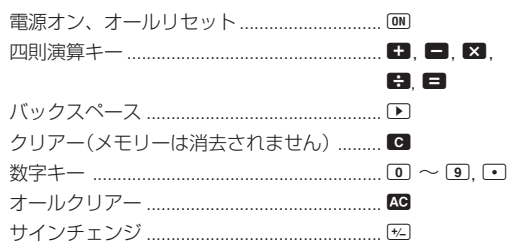

#### メモリー計算

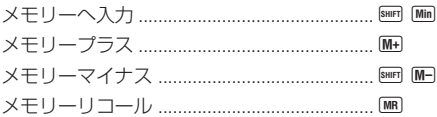

#### 特別機能

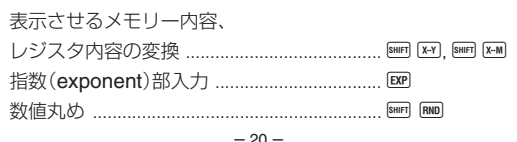

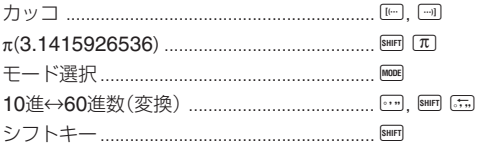

### 関数機能

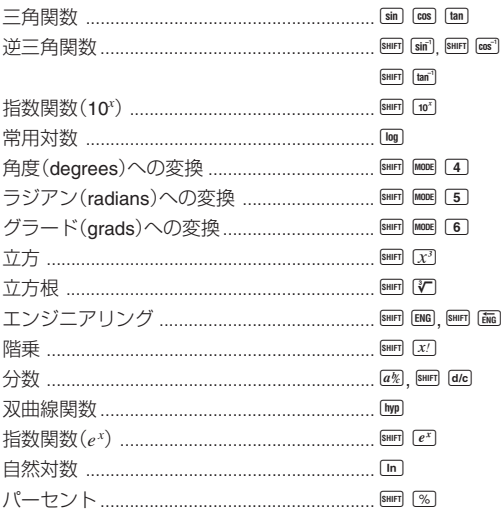

 $-21-$ 

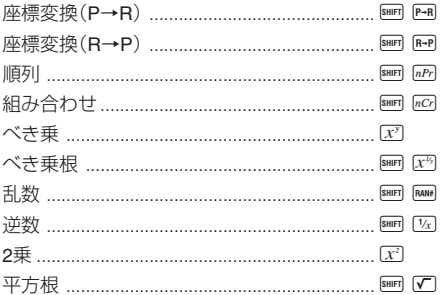

### 統計計算(SDモード)

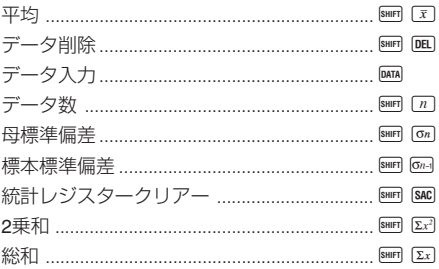

## ■表示の見方

本機は計算結果を10桁まで表示させることができます。10 桁を超える演算結果は自動的に指数表示されます。10 進数 の計算結果の表示では以下のように2種類の表示方法があり ます。

#### **NORM1**

NORM1では、演算結果が1010以上の場合あるいは10–2未満 の場合は自動的に指数表示となります。

#### **NORM2**

NORM2では、演算結果が10<sup>10</sup>以上の場合あるいは10<sup>-9</sup>未満 の場合は自動的に指数表示となります。

#### NORM1とNORM2の切り替え

Mooelpo と押すと切り替えることができます。現在どちらの モードが選ばれているかは表示されませんが、下記の計算 結果を表示させることによりどちらのモードかを確かめる ことができます。

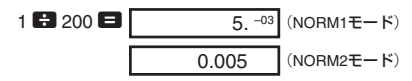

● この取扱説明書の計算例はすべてNORM1モードで表示 しています。

### ■故障かなと思う前に…

もし計算中にエラーが発生したり、計算結果がおかしい場 合、下記の操作を行なってください。

- 1. COMPモードにする(MODE 0)。
- 2. DFGモードにする(MODE 4)。
- 3. NORMモードにする(MODE) [9])。
- 4. 計算式が間違っていないか確かめる。
- 5. 計算を行なうのに必要な正しい計算モードにする。

#### ■計算中に訂正を行なうには

- 数値キーを操作し、操作キーを押していないときは、 バックスペースキー ▶ を押して数字を1つ1つ訂正して ください。クリアーキー ■ を押せば表示されている数 字すべてを消去することができます。消去したあとに 計算を再度行なってください。
- 連続した計算を行なっている際に、クリアーキー C を 押すと現在表示されている計算結果だけを消去するこ とができます。
- 操作キーを押した直後に変更するには、修正したい キーを押し直します。この場合、最後に押した操作 キーが有効になりますが、計算の優先順位は先に押し たキーの優先順位で計算が実行されます。

## ■桁オーバーとエラーについて

下記の状態では計算が続けられなくなります(「–E–」が表示 されます)。

- a. 計算結果(連続計算の途中の結果も含む)またはメモリー 内の計算途中のデータ数値が±9.9999999991099の範囲 を超えた場合。
- b. 関数計算が入力範囲を超えて数値を入力した場合。
- c. 統計計算中に、*n* 0 の時に平均や標準偏差を求めようと するような論理的に非整合な計算を行なった場合。
- d. 0による除算のように、数学的に正しくない計算を行なお うとした場合。
- e. カッコを使った計算を行なっている際に、18レベルを超え てカッコを使用した場合(この場合のみ「–E– 」ではなく 「–「–」が表示されます)。
- ●「–E–1の表示状態を解除するには、KBキーを押してから 計算をやりなおしてください。
- 上記のeの場合、C を押すと桁オーバーを起こす直前に 内部の計算結果をクリアーしますので、再び計算を続け ることができます。
- 演算結果が+(1×10<sup>–99</sup>)と-(1×10<sup>–99</sup>)の範囲の間の場 合、エラーは表示されませんが、結果は 0になります。

### ■太陽電池について

暗い所でのご使用や太陽電池が一時的に遮られたときに は、意味のない表示が出るなど、正しく計算できないことが あります。演算可能照度の目安として以下の項目を参考に してお使いください。

50ルクス:15Wの蛍光灯から1.5m程度の明るさ

#### ■計算の優先順位

下記の順位で計算されます。

- 1. 関数機能
- 2. *xy* , *x*<sup>1</sup>*/y*, R →P, P →R, *n*P*r*, *n*C*r*
- 3.  $\times$ .  $\div$
- $4. + -$
- 同じ順位の中では、左から右へ順に実行されます。カッ コの計算の場合、カッコの中を先に実行します。カッコ が複数ある場合には、内側のカッコ内の演算から順に実 行します。
- 内部にはL. からL. まで6つのレジスターメモリーがあり ます。計算経過は6段階まで内部に保留されます。
- それぞれのレジスターで各3つのカッコを使うことがで きます。したがって全部で18のカッコを使った計算を実 行することができます。

### (例) 下記の計算は4つのレジスターと5つのカッコ計算を 使います。

#### 2 X  $\Box$   $\Box$   $\Box$   $\Box$  3 + 4  $\Box$   $\Box$   $\Box$  5 + 4

下記の表はこの計算で使用するレジスターの内容を示 します。

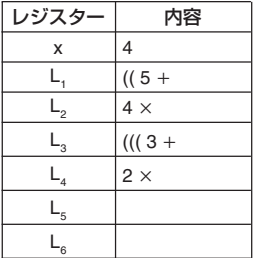

### ■計算式、計算範囲

本機で使用する計算式、計算範囲の内容を示します。

#### 座標変換

● 極座標による計算は–180°<  $\theta$  ≤ 180°の範囲で行なわれま す。ラジアンとグラードでの計算範囲も同じです。

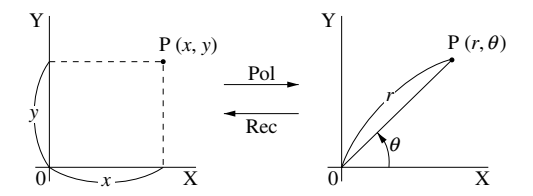

#### 順列 ● 入力範囲: *n* ≥ *r* ≥ 0 (*n* , *r* は整数)  $\bullet$  式:  $nPr = \frac{n!}{n!}$  $(n-r)!$

#### 組み合わせ ● 入力範囲: *n*≥r≥0 (*n, r*は整数) ● 式:  $nCr = \frac{n!}{n!(n+1)!}$ *r*!(*n*-*r*)!

$$
\sigma_n = \sqrt{\frac{\sum_{i=1}^{n} (x_i - \bar{x})^2}{n}} = \sqrt{\frac{\sum x^2 - (\sum x)^2 / n}{n}}
$$

### 標本標準偏差

$$
\sigma_{n-1} = \sqrt{\frac{\sum_{i=1}^{n} (x_i - \bar{x})^2}{n-1}} = \sqrt{\frac{\sum x^2 - (\sum x)^2 / n}{n-1}}
$$

平均

$$
\bar{x} = \frac{\sum_{i=1}^{n} x_i}{n} = \frac{\sum x}{n}
$$

# **関数桁容量**

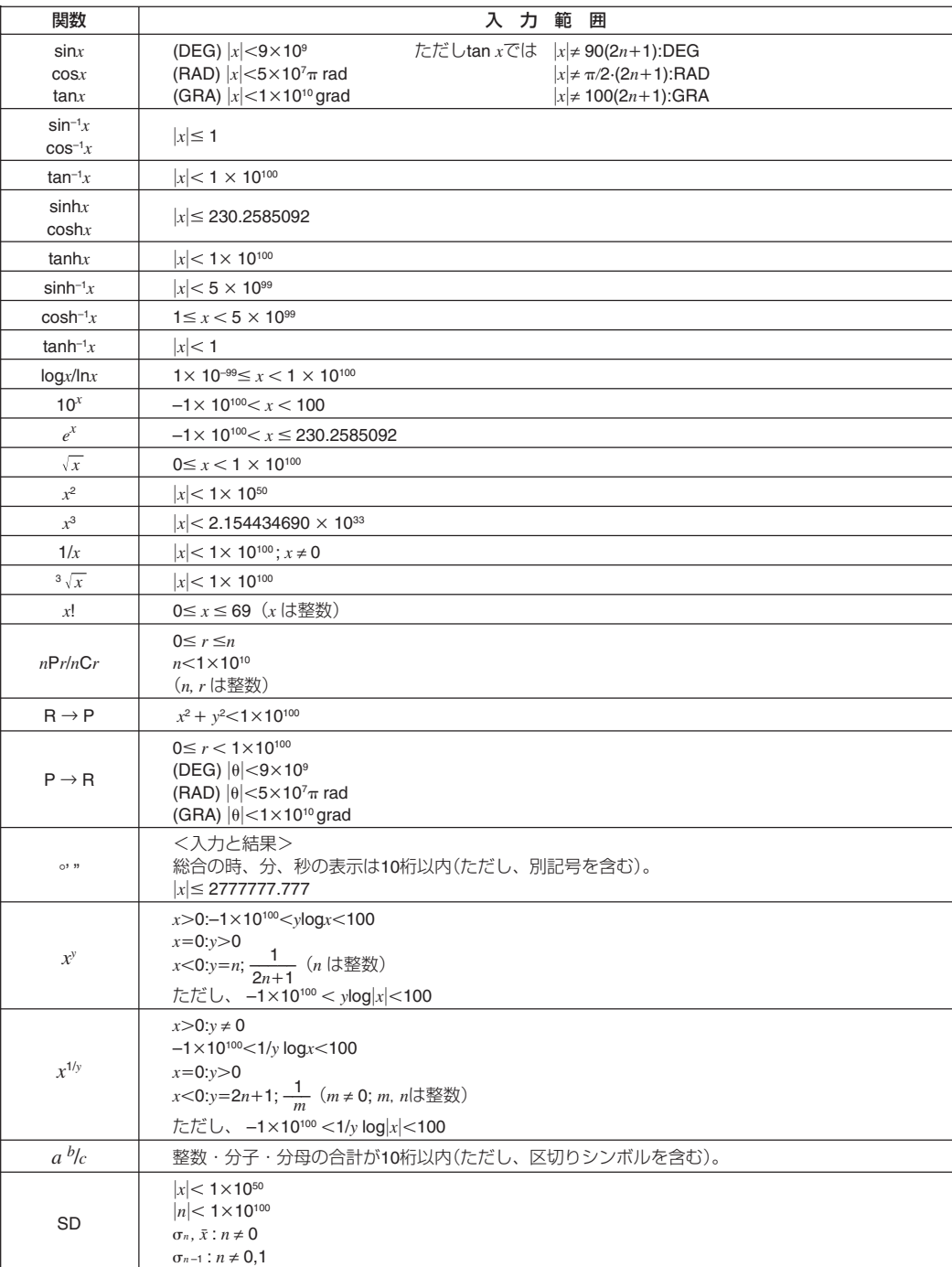

● 一回での計算誤差は10桁目±1の誤差となります。(指数で表示する場合には誤差は表示している仮数表示の最下位桁±1と なります。)ただし連続計算を行なった場合には、誤差が累積されます。(*x<sup>y</sup>* , *x*<sup>1</sup>*/y*,*x*!,<sup>3</sup> *x*,*n*P*r*,*n*C*r* 等内部で連続演算を 行なう場合も、同様に誤差が累積されます。)

また、関数の特異点や変曲点の近傍で、誤差が累積されて大きくなることがあります。

# **仕様**

電源: 太陽電池

- 動作温度:  $0^{\circ}$ C  $\sim$  40 $^{\circ}$ C
- **寸法:** 幅71×奥行き134×厚さ10mm<br>**重量: 6**0g
- 重量: 60g
- 桁数: 入力/基本計算において、10桁、または仮数部10桁および指数部2桁

# **CASIO.**

## カシオ計算機株式会社

〒151-8543 東京都渋谷区本町1-6-2

SA0611-A